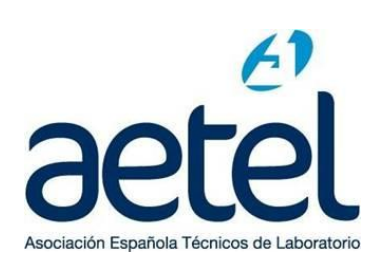

## **COMO CREAR UNA NUEVA CONTRASEÑA EN www.aetel.es**

- 1. Entrar en [www.aetel.es](http://www.aetel.es/)
- 2. Hacer clic sobre Iniciar Sesión

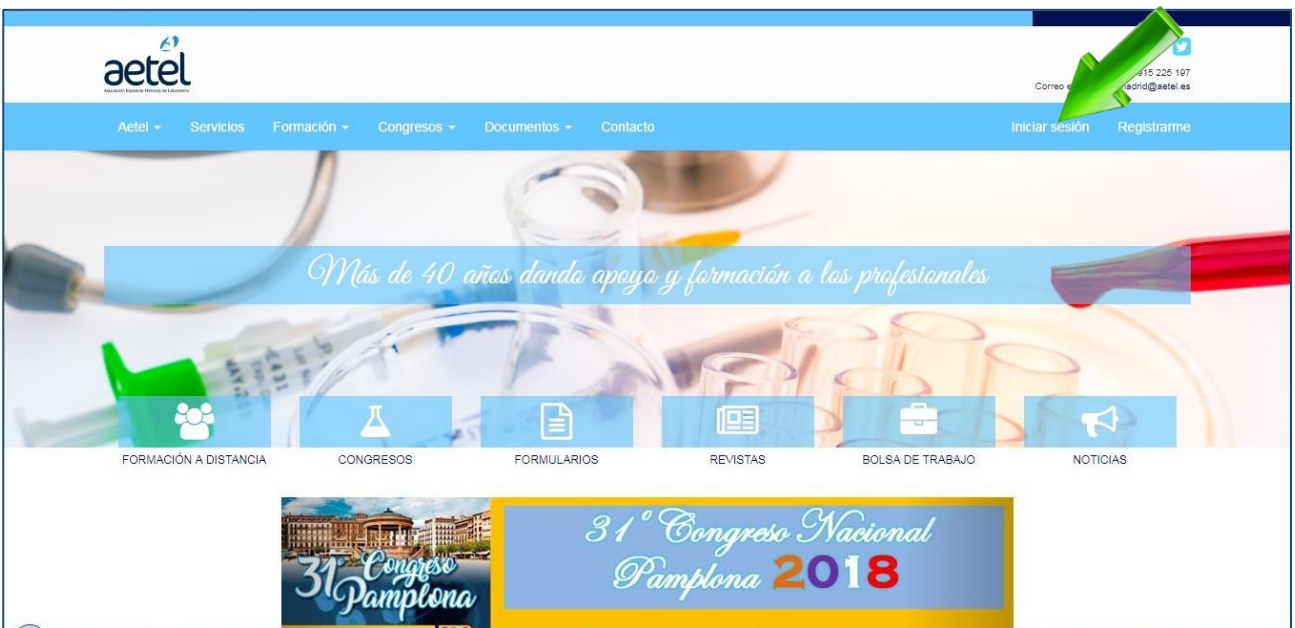

## 3. Clicar sobre **Ovidaste tu contraseña**

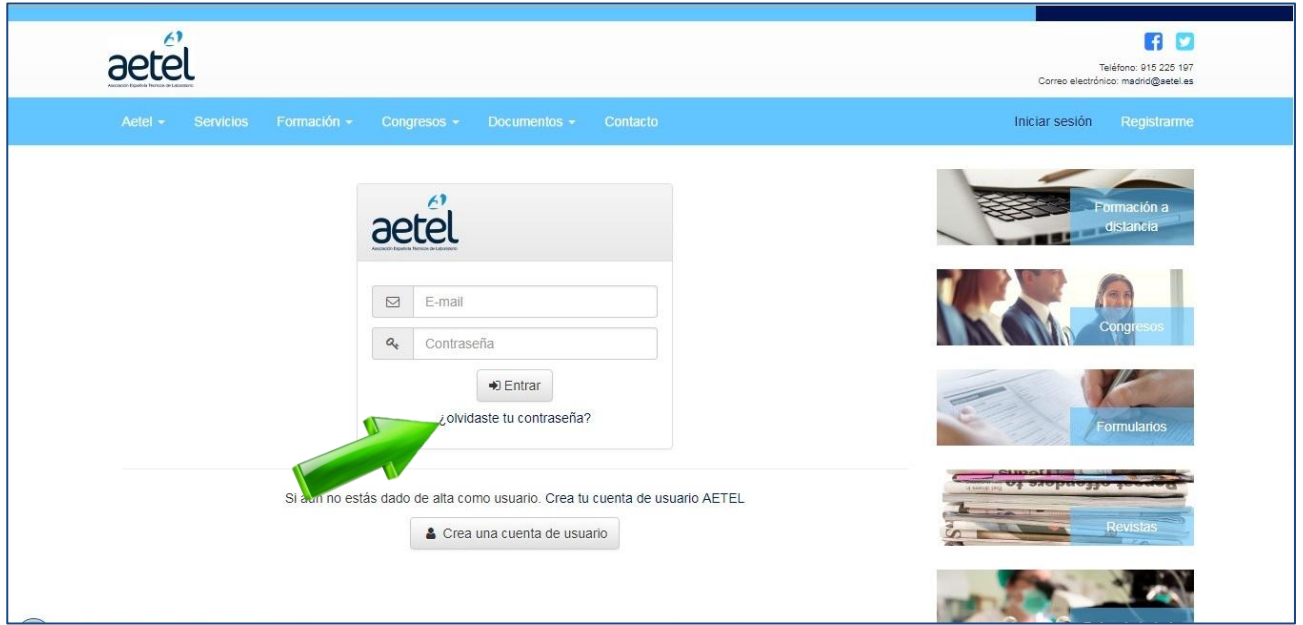

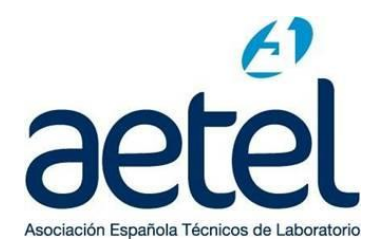

4. Introducir el correo electrónico **con el que te registraste** y Enviar correo electrónico. El propio sistema generará **un enlace** que recibirás a tu email para entrar sin usar la contraseña. Funciona una única vez, una vez dentro debes cambiar la contraseña por otra que recuerdes antes de volver a cerrar sesión.

Si no funciona pinchando en el enlace recibido (puede que tu correo bloquee el enlace) copia y pégalo en tu navegador

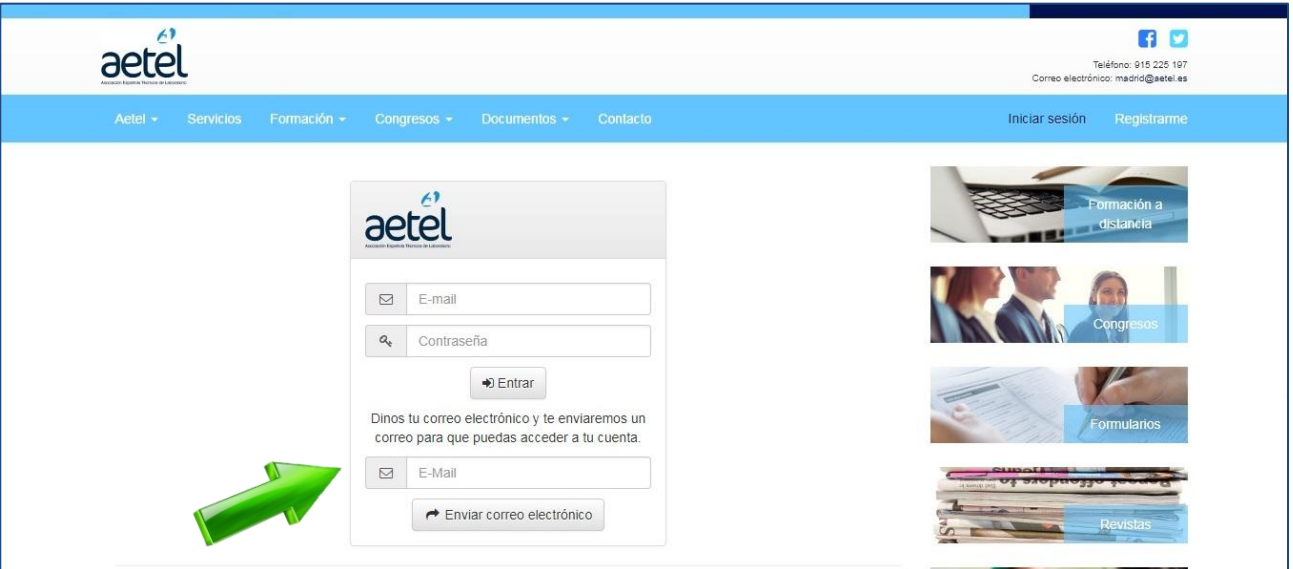